## **TPCT APP 操作方式**

**√ 下載 APP 完成註冊後,即可開始預約。** 

- **APP 除了預約,有關台北港相關資訊也會以公告方式發布。**
- **需開啟通知,預約成功會以訊息方式告知。**

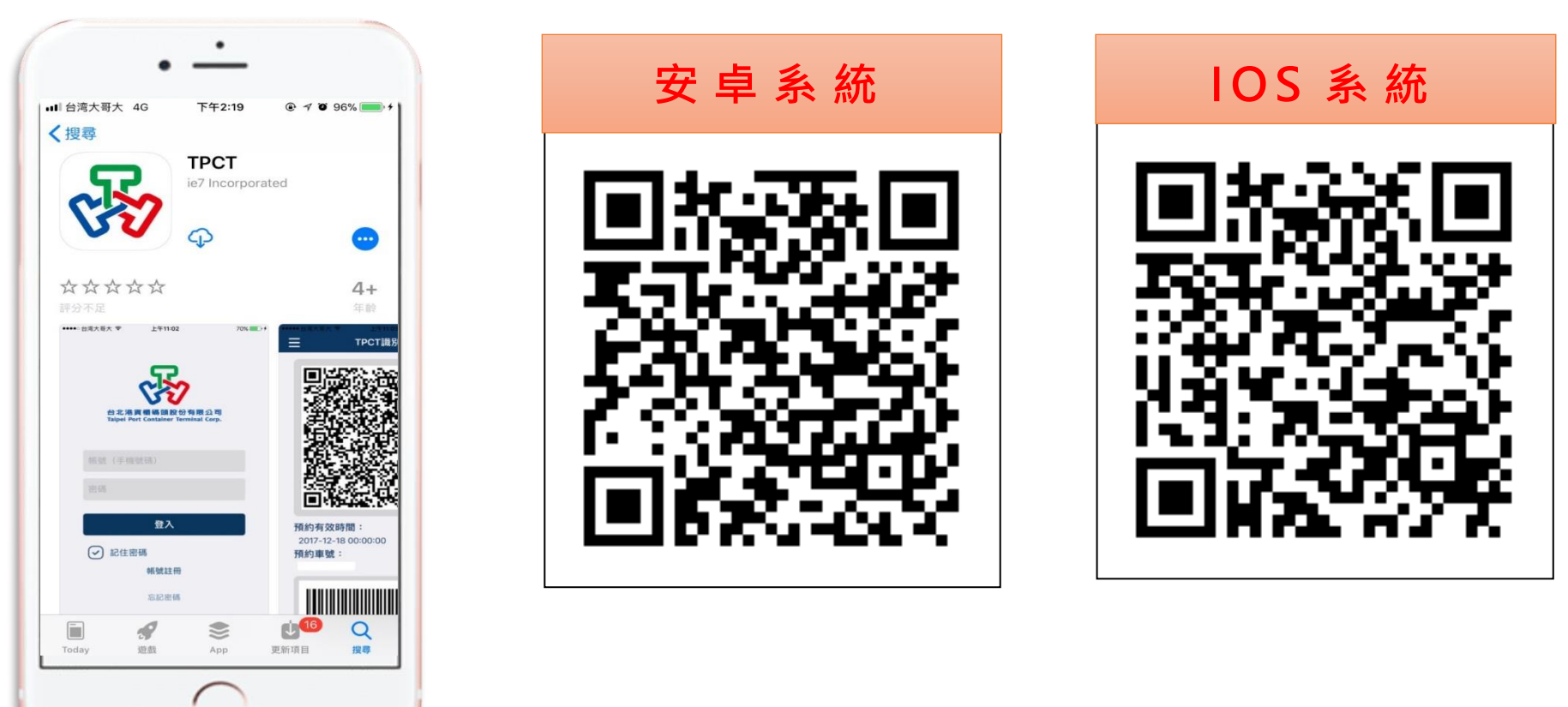

**掃描 QR CODE 即可下載**

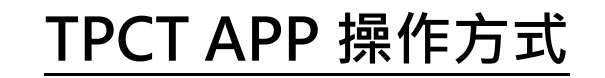

**✓ 依下圖順序輸入資料** 

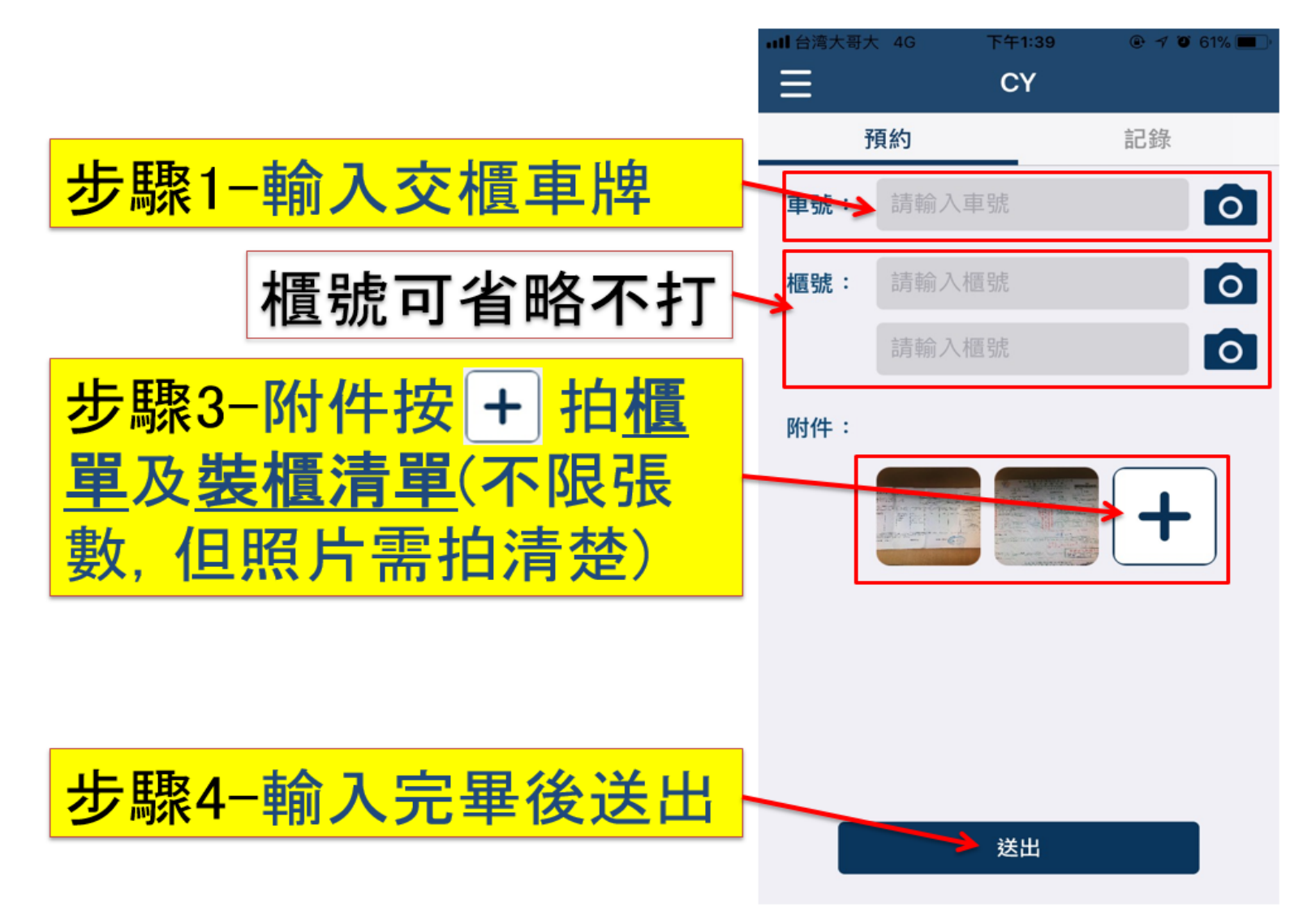

## **TPCT APP 操作方式**

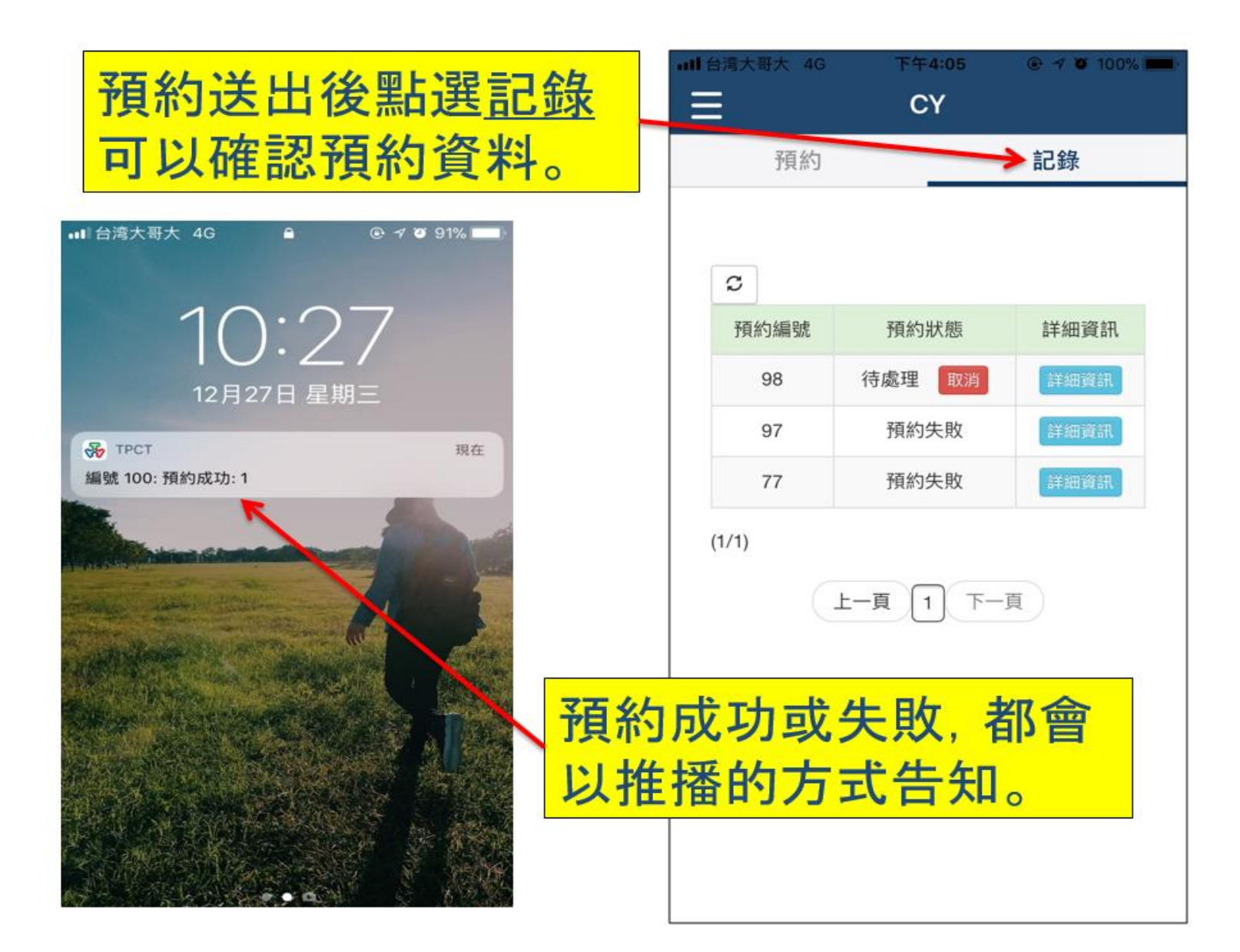